## **Polygon**

Polygon is a closed plane shape compound of specific number of lines. The process [D2000 GrEditor](https://doc.ipesoft.com/display/D2DOCV12EN/D2000+GrEditor) allows you to create a polygon containing up to 30 sides (triacontagon - 30-sided polygon). When you reach the number of sides, drawing will finish automatically. The following figures show examples of polygon.

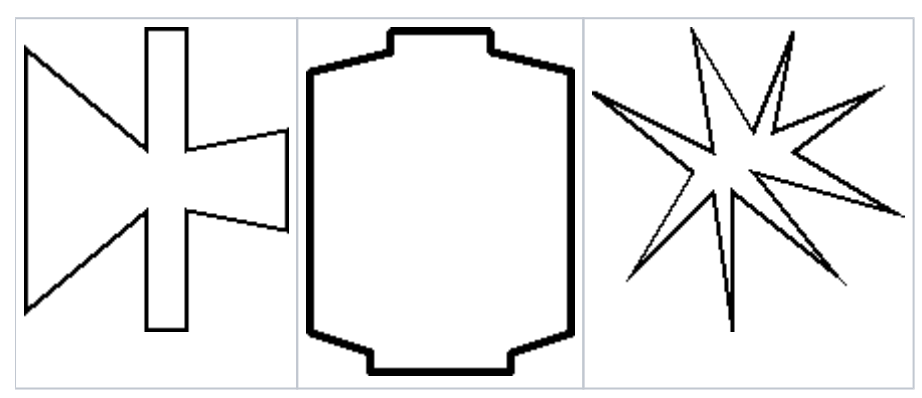

## **To create a polygon**

- 1. In the **Drawing** toolbar, click the button **Polygon**.
- 2. Point the mouse cursor the position of the polygon begin point and click.
- 3. Point the mouse cursor the position of the next point of the polygon and click.
- 4. To proceed drawing repeat the item 3.
- 5. To finish the polygon, double-click on the position of the end point of the polygon. The end point will be automatically joined with the begin point of the polygon.

**Tip**: To create horizontal, vertical lines or lines at an angle equal to multiple of 45° angle, hold down the Shift key when drawing.

**Note:** A polygon may contain up to 499 simple 3D lines (500 points). When you reach the number, creating the graphic object will finish automatically.

## Polygon parameters

The polygon parameters are being defined in the palette [Object properties.](https://doc.ipesoft.com/display/D2DOCV12EN/Object+Properties) The parameters are the same as the parameters of a [rectangle.](https://doc.ipesoft.com/display/D2DOCV12EN/Rectangle)

## **Note relating to D2000 Thin Client**

The events are not implemented for the object **Polygon** in Thin Client. For more rules see the page [Drawing rules and object properties for D2000 Thin Client](https://doc.ipesoft.com/display/D2DOCV12EN/Drawing+rules+and+object+properties#Drawingrulesandobjectproperties-graf_obj).

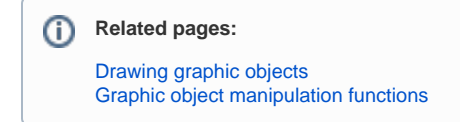